## Mouse Function Quick Reference

## Using the Mouse Wheel to Change the View

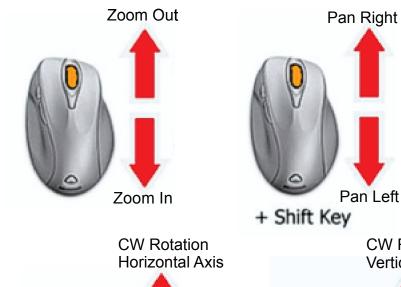

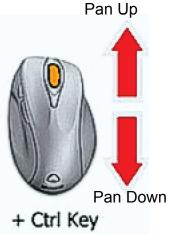

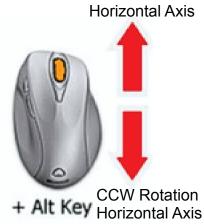

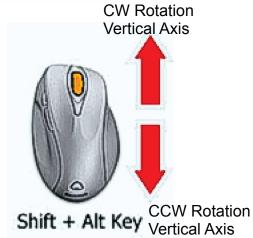

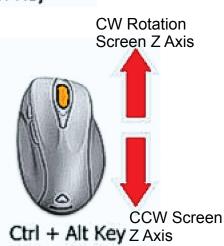

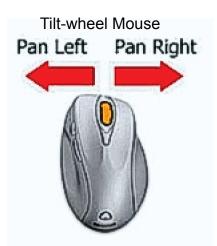

Forward (1) & Back (2) Buttons

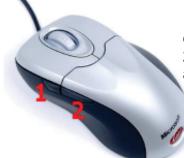

1 = Advance cutter 1 position in the active cutter path.

2 = Move cutter backwards 1 position in the active cutter path.

## Left & Right Mouse Buttons

Left-Click - in select mode, select only the cutter path or geometry near the cursor.

Left-Down and Hold - draw a cursor stroke on the screen. Release to execute a command associated with the shape of the stroke.

Ctrl+Left Click - in select mode, toggle the state of selection of the entity nearest the cursor.

Shift+Left Click - move the center of rotation of the on-screen track ball to the location nearest the cursor.

Right-Click - posts a context sensitive menu. Contents of the menu are related to the current feature or function you are doing.